## mLegitymacja w aplikacji mObywatel

## Od stycznia 2023 r. każdy emeryt i rencista będzie mógł korzystać z elektronicznej wersji swojej legitymacji. Będzie ona dostępna w telefonie dzięki bezpłatnej aplikacji mObywatel. ZUS wystawi mLegitymację wszystkim emerytom i rencistom automatycznie.

W nowym roku wszyscy emeryci i renciści automatycznie uzyskają mLegitymację. Nie wymaga to od nich składania żadnego wniosku ani wizyty w ZUS. Osobom, które nabędą uprawnienia do emerytury lub renty od stycznia 2023 r., ZUS wyda legitymacje w formie elektronicznej. Emeryci lub renciści, którzy zechcą dodatkowo otrzymać tradycyjną legitymację w formie karty plastikowej, będą mieli taką możliwość. Wystarczy, że złożą odpowiedni wniosek do ZUS ( [formularz ERL\)](https://www.zus.pl/wzory-formularzy/emerytury-renty/dodatki-i-legitymacje/-/asset_publisher/Jz3omYx85CbK/content/wniosek-erl).

## Jak dodać mLegitymację w aplikacji mObywatel

Każdy emeryt i rencista może samodzielnie dodać swoją mLegitymację w bezpłatnej aplikacji mObywatel. Wystarczą do tego trzy proste kroki: uruchomienie aplikacji, kliknięcie opcji "dodaj dokument" i wybranie na liście dokumentów "legitymacja emeryta-rencisty". Od tej pory na pulpicie aplikacji będzie widoczna ikona mLegitymacji.

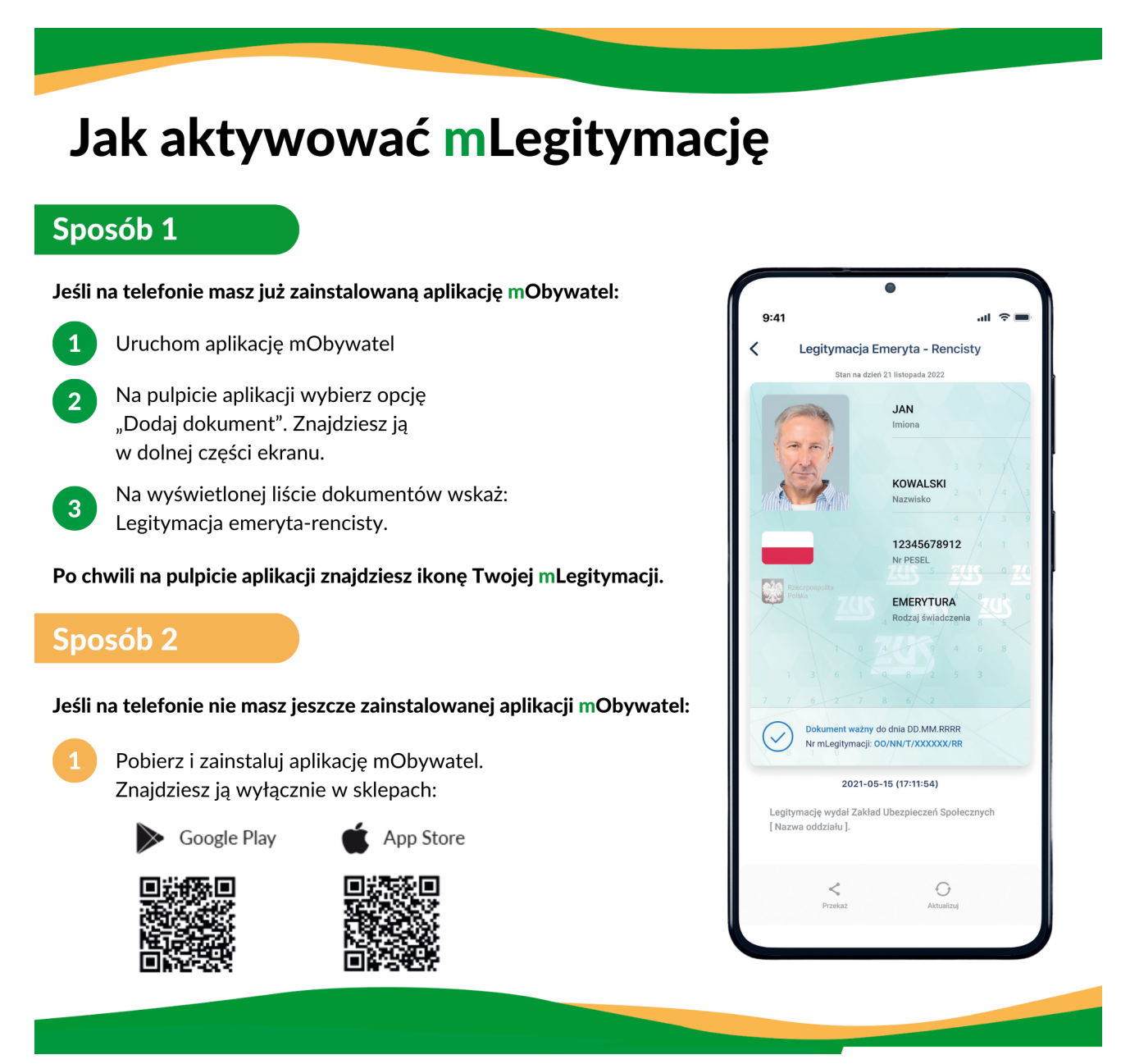

https://piaseczno.praca.gov.pl/ru/strona-glowna 1/2

więcej na www.zus.pl oraz na www.gov.pl/web/obywatel-w-aplikacji/w-aplikacji

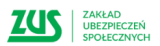

**KPRM**<br>
CYFRYZACJA

[Jak dodać legitymację emeryta-rencisty do aplikacji mObywatel? - YouTube](https://www.youtube.com/watch?v=eCqz5gbcrMY)

(źródło - [ZUS](https://www.zus.pl/swiadczenia/emerytury/mlegitymacja))

Załączniki

[4361\\_22 mLegitymacja\\_ulotka\\_\\_WCAG.pdf \(pdf, 504 KB\)](/documents/1842659/8701278/4361_22%20mLegitymacja_ulotka__WCAG.pdf/4027932c-2a19-4d24-b50d-2adfe95741f5?t=1673873842746) [mLegitymacja plakat.pdf \(pdf, 329 KB\)](/documents/1842659/8701278/mLegitymacja%20plakat.pdf/6888c384-4db9-445a-8193-af32ea7befa2?t=1673873853113)